Sistema de Informação Geográfica do Município de Ansião

EMISSÃO DE PLANTAS ONLINE NUNO LOURENCO

MUNICÍPIO DE ANSIÃO | http://www.cm-ansiao.pt | Revisão 00

## **MAPAS – EMISSÃO PLANTAS | CONSULTA PLANOS**

Através do link abaixo o munícipe pode aceder, gratuitamente e sem ter de se deslocar aos serviços da Câmara Municipal de Ansião, à(s) planta(s) de localização que necessitar, à consulta do PDM e outros instrumentos de gestão territorial em vigor e rede topográfica municipal

Link: [http://mapasonline.cm-ansiao.pt](http://mapasonline.cm-ansiao.pt/index.php/view/map/)

Para as plantas de localização basta seguir os seguintes passos:

- 1. Posicionar-se no mapa de forma a conseguir enquadrar o local
- 2. Selecionar o botão "Planta de localização"

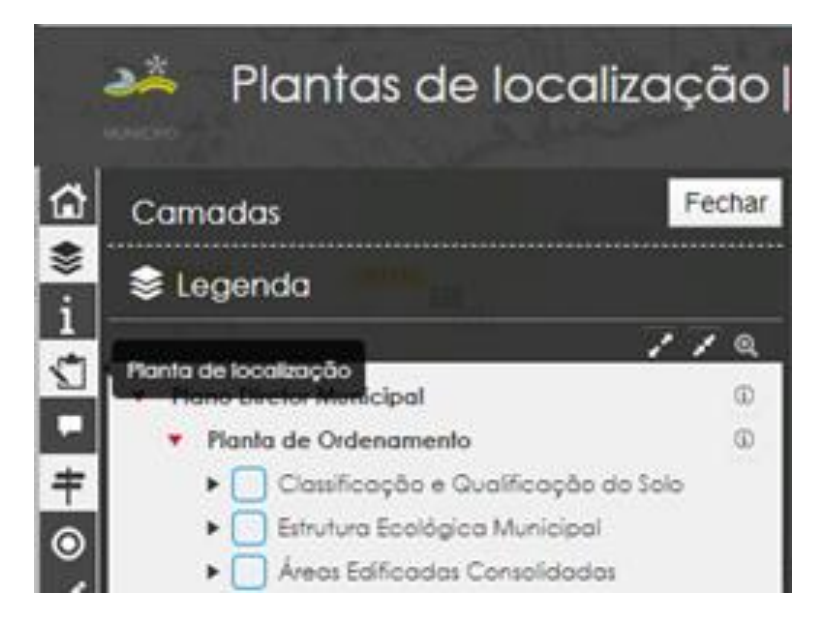

3. Clicar no botão "Adicionar"

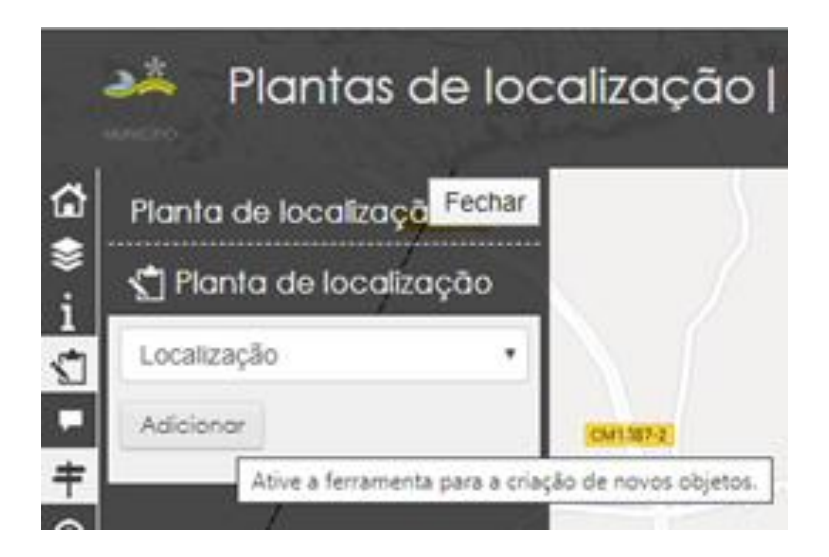

4. Desenhar o polígono da área que se quer ver representada na Planta de Localização usando o rato para marcar os vértices e terminar com 2 clicks no botão do lado esquerdo do rato.

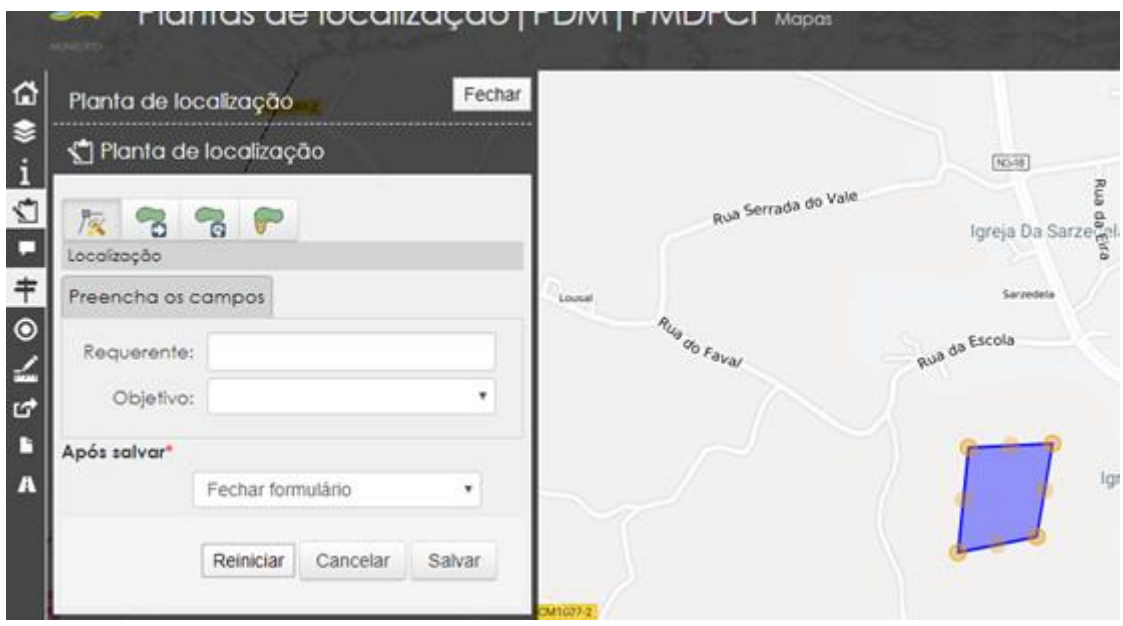

5. Clicar no botão "Salvar"

6. "Picar" o cursor sobre o elemento desenhado que vai gerar dois registos na "barra de trabalho"

- Plantas de localização
- Plantas PDM

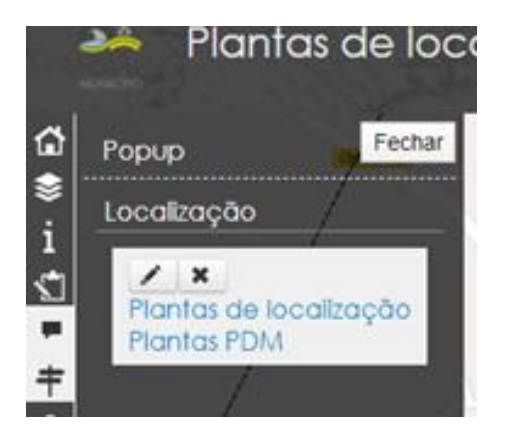

7. Selecionar a que se pretende e aguardar o PDF gerado. **Depois é guardar ou imprimir.**